ISSN 1828-5961

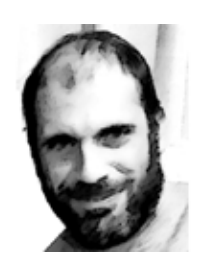

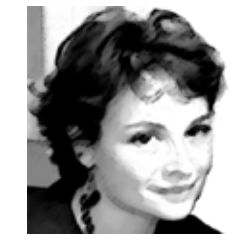

#### Michele Calvano

Architetto e Dottore di Ricerca in Scienze della Rappresentazione e del Rilievo architettonico; specializzato nella rappresentazione di modelli con metodi tradizionali e i metodi digitali di disegno. Esperto nella costruzione di algoritmi che mettono a sistema la rappresentazione matematica e la modellazione numerica per la creazione di forme parametriche e responsive.

#### Francesca Guadagnoli

Laureata in Architettura, studentessa nel Dottorato di Ricerca in Scienze della Rappresentazione e del Rilievo dell'Università Sapienza. Nell'anno in corso svolge attività di assistenza nei corsi di Scienza della Rappresentazione I e Scienza della Rappresentazione III nella facoltà di Architettura Sapienza.

# **Ricostruzione 3D della città di Amatrice. Una operazione di 'instant modeling'**

# *3D reconstrution of the city of Amatrice. An "instant modeling" operation*

A pochi mesi dall'evento sismico, la ricerca pro- pone un metodo di 'Instant Modeling' per la ri- costruzione del modello digitale urbano. Il meto- do alla base delle procedure illustrate permette di estrarre dalla rete web dati che confluiscono trice il modello diventa un condensatore di me-<br>moria editabile integrando i dati e allo stesso tempo liberamente interrogabile. Le procedure utilizzate inoltre conformano un metodo con cui procedere alla rappresentazione informata di qualunque centro urbano; i risultati del proces- so sono la base su cui impostare un progetto di comunicazione del bene culturale soggetto della rappresentazione. L'apertura del metodo ad una continua implementazione del modello fa si che ritage Building Information Modeling (HBIM).

A few months by the earthquake, the research proposes a method of "instant modeling" for the reconstruction of the urban digital model of Amatrice. The method underlying the descri bed procedures allows to extract data from the web that flow into the model and conform it. In the case of Amatrice, model becomes an edita ble storage, able to integrate the data and at the same time freely queryable. Furthermore, the used procedures identify a method with which to represent informed model of any urban center; the results of the process are the basis on which to set a communication project of the cultural good, subject of the representation. The opening of the method to a continuous implementation of the model, means that research is a serious con tribution to the theme of the Heritage Building Information Modeling (HBIM).

**parole chiave:** Virtual Heritage, HBIM, Modellazione Generativa, GIS, Open Data

*key words: Virtual Heritage, HBIM, Generative Modeling, GIS, Open Data*

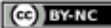

### 1. NUOVE PROCEDURE DI MODELLAZIONE URBA-NA PER IL VIRTUAL HERITAGE

Le contemporanee tecnologie visuali sono oggi di supporto alla valorizzazione del patrimonio culturale, definendo un unico prodotto in cui confluire diversi interessi che integrano ed informano il modello digitale. Diverse personalità possono costruire il modello informandolo, o possono interrogare il modello traendone conoscenza.

Il modello digitale diventa quindi luogo in cui convergono i saperi degli esperti del settore dei beni culturali. Le conoscenze, sotto forma di dato, vanno opportunamente catalogate e manipolate per mezzo di procedure informatiche; alcuni dati attivano costruzioni geometriche che determinano gli aspetti morfologici del modello, altri dati invece informano gli oggetti che possono successivamente essere interrogati.

L'ambito condiviso dalle discipline sopra accennate è quello che gli esperti chiamano Virtual Cultural Heritage. Questa terminologia anglosassone descrive un settore di studio recente che unisce i saperi umanistici e le competenze informatiche, con lo scopo di studiare, valorizzare e comunicare il patrimonio culturale attraverso le tecnologie digitali.

La rete web è ormai diventata una immensa banca dati da cui attingere conoscenza. I dati spesso sono di diverso tipo e disomogenei (dati numerici, vettoriali, raster, alfanumerici, testuali) e per essere utilizzati vanno interpretati e catalogati; operazione che nel caso della ricerca è avvenuto attraverso l'ideazione di procedure geometriche informatizzate.

Un percorso di ricerca quindi, inteso come trasferimento di conoscenza utilizzando metodologie, contenuti e tematiche che in modo trasversale si relazionino con la storia, l'informatica e le teorie della comunicazione, con lo scopo di coinvolgere un pubblico altamente diversificato.

I dati eterogenei presenti in rete, anche nel caso di Amatrice sono stati interpretati e trasformati in un modello urbano visionabile e quindi accessibile dal più ampio numero di utenti. Un modello complesso (ricco di informazioni) che è diventato strumento di comunicazione del bene in esame

### 2. LE RAGIONI DELL'INSTANT MODELING PER LA CITTÀ DI AMATRICE

A cinquanta giorni dal tragico sisma del 24 Agosto 2016 che ha colpito il Centro Italia, la Regione Lazio in occasione della Maker Faire[1], ha voluto rendere omaggio alle popolazioni coinvolte con una grande riproduzione della città di Amatrice (Fig. 1) e dei paesi distrutti dal sisma (Fig. 2).

La ricostruzione tridimensionale di un centro storico, permette di cristallizzare lo stato del luogo così come è. Per la città di Amatrice l'operazione di 'Instant Modeling' ha portato ad una efficiente ed accurata operazione di modellazione 3D che ha restituito 'quello che non c'è più' e ha ridato una forma all'assenza.

Si è realizzato quindi un documento, un aiuto alla me-

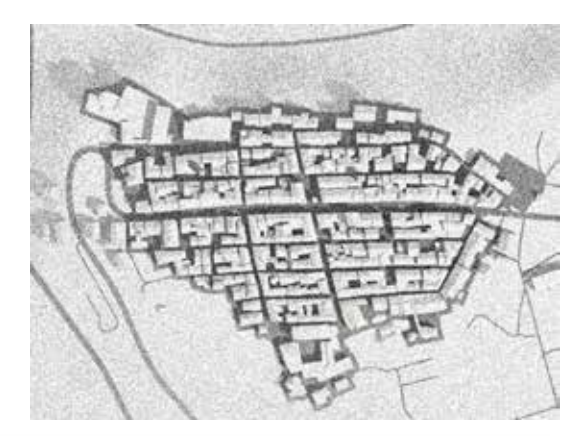

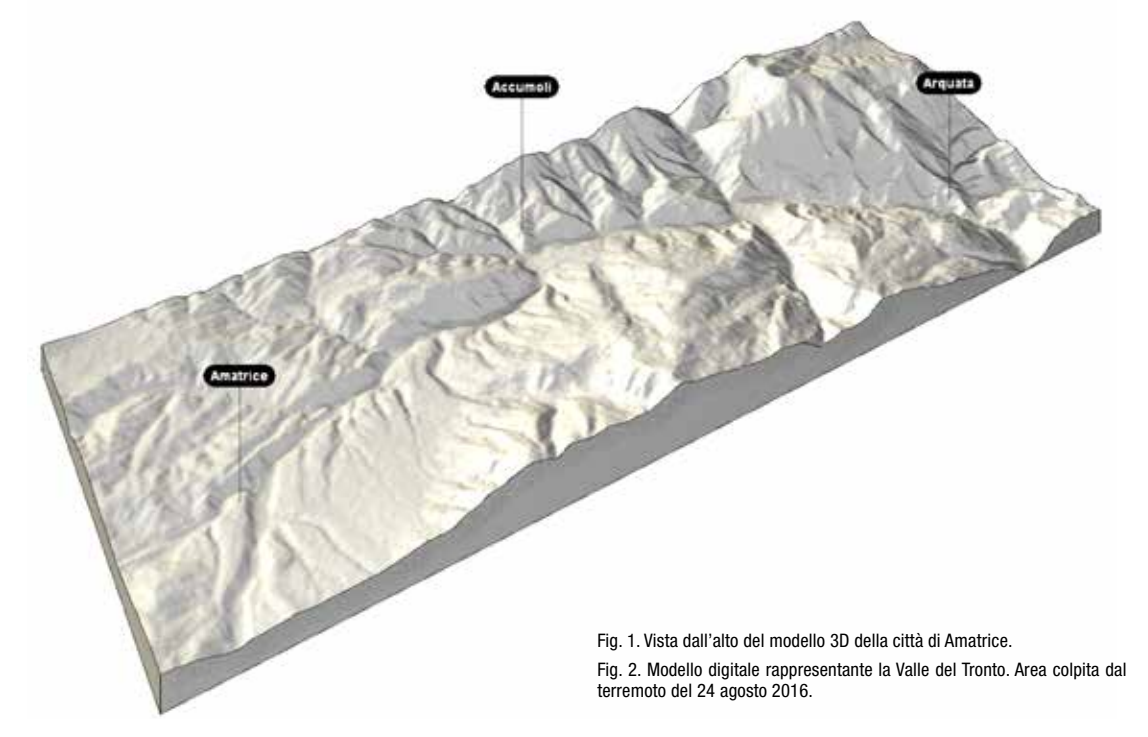

(ce) BY-NC

moria per evitare lo scollamento tra il luogo e società riproponendo in scala quello che in gran parte è stato cancellato dalla catastrofe. Questa esperienza ha visto la modellazione 3D come contenitore in grado di coniugare le fonti, le istituzioni, i processi di rappresentazione digitale e fabbricazione che hanno portato anche alla costruzione di un modello fisico in scala. Tutto ciò utilizzando esclusivamente contributi provenienti dalla rete; un lavoro complesso realizzato in tempi brevi, frutto di un'esperienza collettiva.

La manipolazione di dati eterogenei pretende un progetto che, attraverso regole programmate, fa confluire gli input nella definizione stessa del modello digitale.

Il modello digitale e i due plastici realizzati in scala hanno garantito una comunicazione accessibile e coinvolgente. La procedura adoperata è diventata mezzo intelligente dell'indagine critica ed interpretativa condotta attraverso la cartografia GIS condivisa in rete, i dati numerici, vettoriali e i raster del territorio oggetto di studio reperiti sulle piattaforme Google Street View, Open Street Map.org e earthexplorer.usgs.gov.

Grazie a chiare regole di modellazione, tutti i dati sono stati messi in relazione permettendo la rapida ed accurata costruzione del modello urbano tridimensionale, utilizzato successivamente come base per la procedura di informatizzazione HBIM (Heritage Building Information Modeling). Il software di programmazione utilizzato per la composizione delle procedure è Grasshop-

per[2], modulo che può essere gratuitamente aggiunto alla versione 5 del software Rhinoceros, applicativo ampliamente utilizzato per la progettazione architettonica e per la ricerca nell'ambito delle Scienze della Rappresentazione (Fig. 3). Lo stesso Grasshopper è stato poi integrato da applicativi capaci di specializzare il lavoro sul tema della modellazione paesaggistica ed urbana.

#### 3. IL DISEGNO DIGITALE DEL TERRENO

Nel 2000 le agenzie spaziali americane e tedesche hanno finanziato la missione STS-99 finalizzata al rilevamento radar di quasi tutto il pianeta Terra[3], producendo un dato SRTM (Shuttle Radar Topography Mission) ad alta qualità. Da alcuni anni il dato è messo liberamente a disposizione in rete sotto forma di immagini GeoTiff: formati raster in scala di grigio che tassellano il pianeta. Le immagini contengono metadati di chiari riferimenti geografici con cui ricostruire numericamente la superficie terrestre. Il formato GeoTIFF è completamente compatibile con le specifiche TIFF, per cui i software non in grado di interpretare i metadati li ignorano, visualizzando semplicemente l'immagine raster ad alta definizione e in scala di grigio. Sempre in rete è disponibile un applicativo per

Grasshopper chiamato Elk[4], in grado di interpretare il dato GeoTiff.

Osserviamo l'immagine in Fig. 4 che mosta una definizione esplicativa del funzionamento di Elk. La componente 1 è la macro che vede in input il file GeoTiff (2) e la porzione di area definita da longitudine e latitudine (3) che verrà rappresentata da punti ordinatamente disposti in quota (4). I punti possono essere facilmente tradotti in sezioni longitudinali o trasversali del terreno, oppure interpolati da una superficie NURBS che disegna con una buona accuratezza il terreno (Fig. 1). Un ulteriore potenziale del processo illustrato sta nella possibilità di essere integrato con tecniche ordinariamente utilizzate per il rilievo e la rappresentazione del terreno I metodi tradizionali infatti prevedono la costruzione di una rete topografica in grado di collegare punti scelti disposti sulla superficie del terreno rilevato. La stazione totale ad esempio, restituisce immediatamente la posizione e la quota dei punti, referenziandoli rispetto ad un sistema la cui origine è nota. Scanner 3D o camere montate su velivoli garantiscono una maggiore campionatura di punti. Il dato numerico acquisito viene poi interpolato da una rete di linee collegate da facce triangolari piane, con cui discretizzare attraverso una mesh l'andamento del terreno rilevato. Ciascuna di queste operazioni prevede la disponibilità delle attrezzature per il rilevamento e cospicui tempi di produzione e post-produzione, ma comunque restituiscono un dato numerico integrabile alla procedura impostata con l'applicativo Elk.

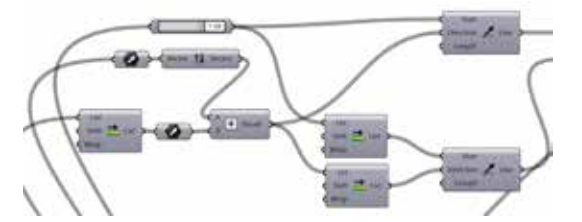

Fig. 3. Grasshopper, Sistema nodale con cui si è provveduto alla codificazione del modello digitale di Amatrice.

Fig. 4. Definizione per la costruzione di punti topografici rappresentanti il terreno partendo dal file .osm scaricato dalla rete.

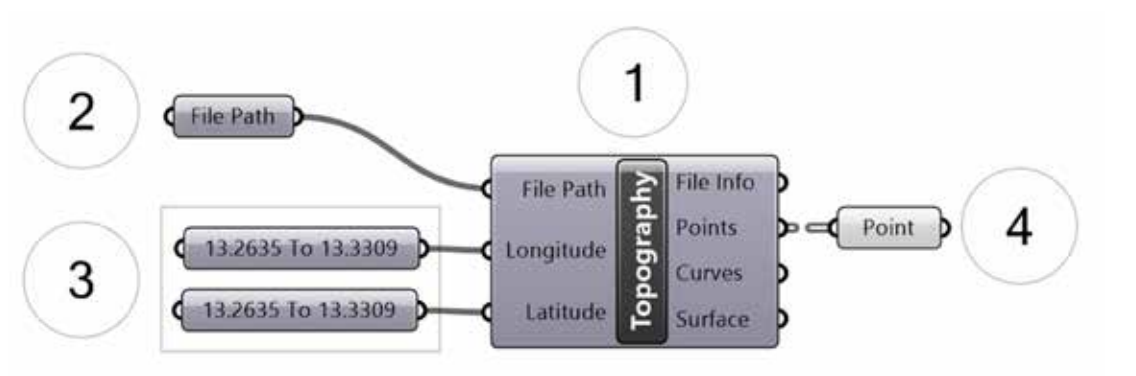

Ricostruzione 3D della città di Amatrice Una operazione di 'instant modeling'

## 4. IL DISEGNO DIGITALE DEL TESSUTO URBANO

Prima di cominciare le operazioni di disegno, sono sta te prese delle decisioni relative alla qualità della rap presentazione e alla quantità dei dettagli che il modello della città di Amatrice avrebbe dovuto esprimere nella sua ultima stesura 3D. Decisione presa principalmente per venire in contro alle necessità espresse dalla com mittenza, la Regione Lazio, che ha commissionato il modello per il plastico solo ad un mese dall'inizio della Maker Faire in cui sarebbe stato allestito.

Lo spazio modellato in questa esperienza non è stato trattato in maniera omogenea, si è stabilita quindi una distinzione tra centro storico e periferia: la periferia è rappresentata principalmente da volumi semplificati, mentre il centro storico è provvisto di coperture a fal de. Per quanto riguarda i prospetti, quelli che si affac ciano su Corso Umberto I, Via Roma e Via Madonna della Porta sono stati curati scegliendo la quantità di dettagli necessaria ad una rappresentazione grafica in scala 1:500, scala di rappresentazione scelta per rispet tare i tempi di lavoro a disposizione. Grazie alla mag -

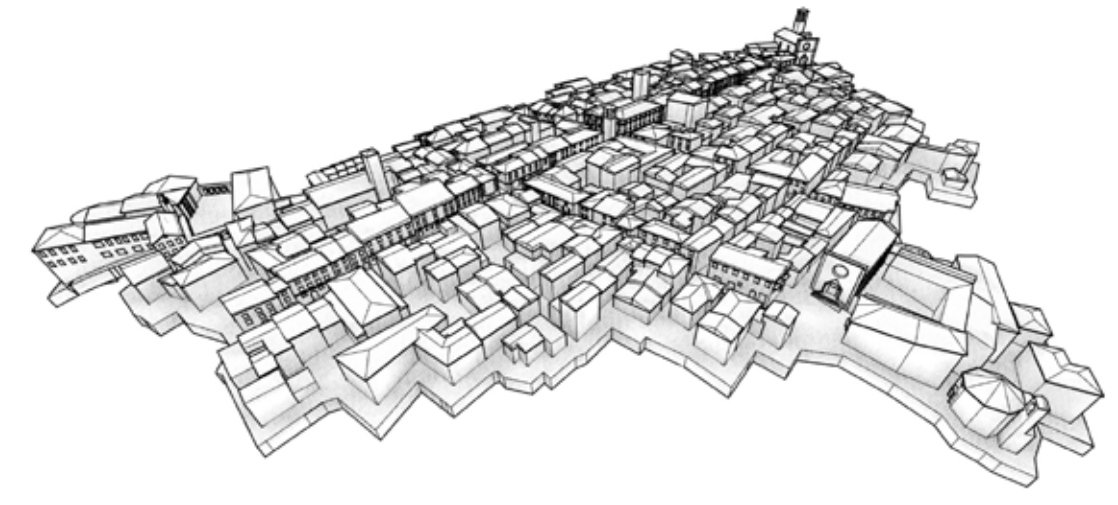

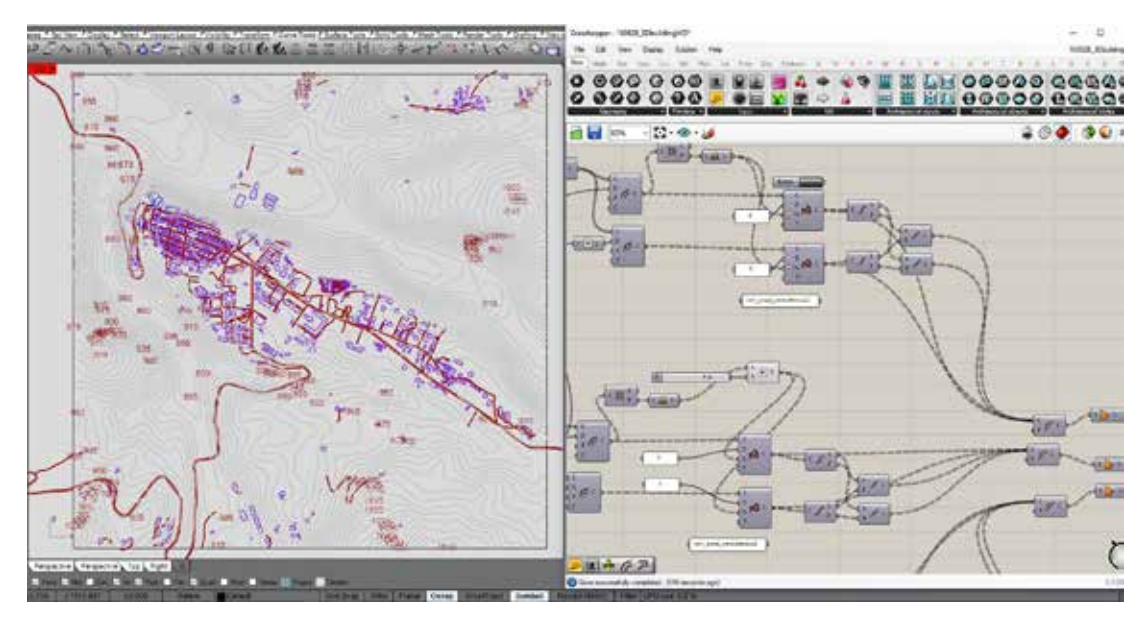

Fig. 5. Modello 3D che illustra la quantità e la distribuzione dei dettagli per la rappresentazione finale della città di Amatrice.

Fig. 6. Disegno della pianta della citta di Amatrice basato su algoritmi che traducono in geometria i dati provenienti da siti web liberamente navigabili.

http://disegnarecon.univaq.it

giore cura nella modellazione è stato possibile evidenziare gli assi principali del centro storico di Amatrice che presentano una sezione stradale più ampia rispetto alle vie secondarie. Le torri ed i complessi religiosi principali sono stati adeguatamente curati nel dettaglio, in modo da rendere evidenti i rapporti gerarchici che legano gli edifici alla città (Fig. 5).

La modellazione dell'edificato è stata guidata dalla volontà di individuare una procedura generalizzata da utilizzare per l'esperienza di Amatrice ma anche per la ricostruzione di possibili altri soggetti urbani. Per questo motivo si è provveduto alla ricerca di moduli funzionali che a partire da input vettoriali e numerici, sono stati in grado di automatizzare le fasi di costruzione degli edifici. I moduli funzionali si identificano negli strati orizzontali che costituiscono il tessuto urbano:

1. il disegno dei percorsi;

- 2. i corpi degli edifici;
- 3. le coperture.

Il modulo funzionale si compone di un sistema di regole alimentato, isolato per isolato, da dati contestuali numericamente diversi che propongono forme variabili ma che nell'insieme hanno portato a compimento il modello digitale dell'intera città di Amatrice.

Con la programmazione visuale si stabilisce il sistema di regole con cui organizzare i dati contestuali che influiscono sulla forma del modello, al variare dei dati il modello si adegua assumendo nuove forme pur mantenendo costante il codice delle regole che contraddistingue i moduli funzionali.

#### Modulo 1 – Il disegno dei percorsi

Il portale web www.OpenStreetMap.org è stata la fonte principale per il disegno in pianta della città di Amatrice (Fig. 06); in questo sito gli utenti provvedono ad aggiornare in tempo reale i cambiamenti delle città e del territorio ed è possibile reperire e scaricare una grande quantità di dati relativi al patrimonio antropizzato mondiale. La qualità dei dati è di natura vettoriale e numerica; per essere importato all'interno di un CAD (Rhinoceros 5 in questa ricerca) richiede una serie di procedure: il download dei dati relativi all'area scelta, la conversione del formato nativo (.osm) in un formato CAD ed infine la referenziazione del dato scaricato con il resto del territorio mondiale. Il dato vettoriale

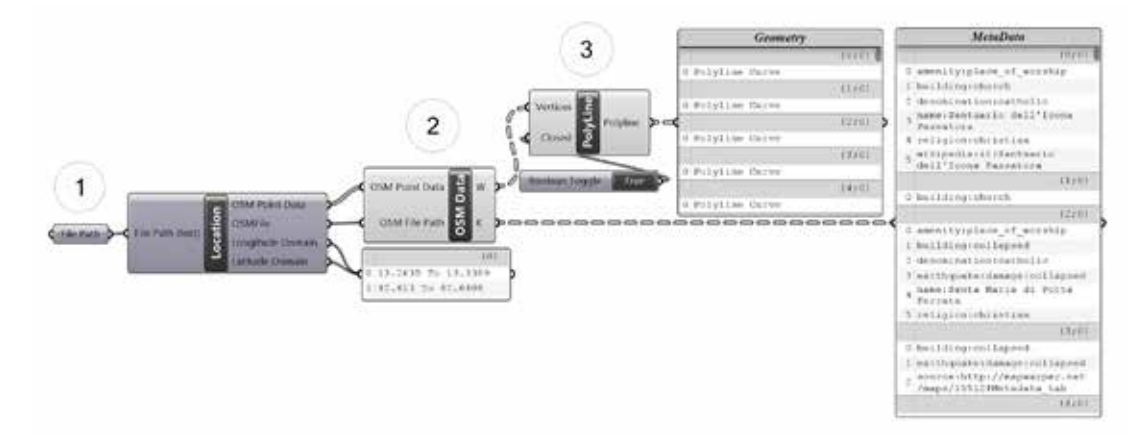

presente in OpenStreetMap contiene ulteriori metadati che riguardano l'altezza dalla linea di terra alla linea di gronda dei fabbricati, la tipologia dell'edificio e nel caso specifico di Amatrice, il livello di danno subito a seguito del terremoto. Metadati che si perdono se convertiti dal formato .osm in un formato CAD generico, mantenendo solo i valori vettoriali. Il portale web inoltre cataloga con la stessa quantità di informazioni anche la viabilità e i corsi d'acqua, differenziandoli per tipologia ed importanza.

Per evitare la perdita dei metadati e la possibilità di una loro organizzazione a favore dell'informatizzazione del modello, si utilizza nuovamente Elk. Il modulo di Grasshopper precedentemente illustrato, possiede una componente in grado di leggere in input il file .osm scaricato (1), restituendo in ambiente CAD relazioni numeriche e testuali (Fig. 7); con una seconda componente (2) le informazioni sono successivamente tradotte in coordinate strutturate di punti. La struttura dei punti permette la loro interpolazione con polilinee chiuse (3) che perimetrano gli edifici trattati. La lista di curve in uscita dalla componente PolyLine è perfettamente coordinata alla lista di metadati in uscita dal parametro K della componente OSM Data. In questo modo le successive procedure per la costruzione del modello, potranno avvalersi delle informazioni fornite dai metadati associati ad ogni perimetro ricostruito. La componente Location fornisce le coordinate di

Fig. 7. Algoritmo ideato utilizzando le componenti dell'applicativo Elk per Grasshopper, con cui è possibile estrapolare metadati e relazionarli alle geometrie a cui appartengono.

Fig. 8. L'algoritmo di sviluppo sul piano orizzontale dei prospetti degli edifici, richiede come input il volume a cui i prospetti appartengono ed il tracciato su cui questi si affacciano.

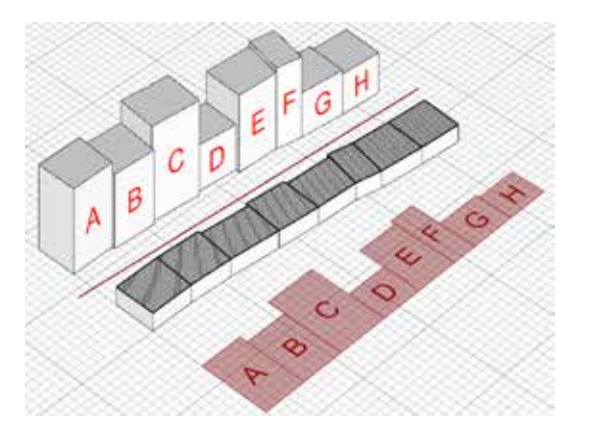

(ce) BY-NC

Longitudine e Latitudine della porzione di pianeta su cui si sta lavorando, dati utilizzati esclusivamente per la referenziazione dell'impianto urbano disegnato con il modello del terreno.

## Modulo 2 – I corpi degli edifici

Tra le stringhe di metadati vi è quella riguardante l'altezza degli edifici perimetrati, se definita dagli utenti, ma per i piccoli centri in alcuni casi è un dato non disponibile. Per colmare l'assenza di informazioni altimetriche sono stati utilizzati shape files forniti dalla Direzione regionale Territorio, Urbanistica e Mobilità della Regione Lazio: formati vettoriali provvisti anch'essi di metadati riguardanti diverse proprietà degli edifici rappresentati. Grazie alla menzionata cartografia Gis è stato possibile confrontare il dato presente in rete e integrare le informazioni mancanti. Una volta ottenute le altezze di ogni edificio si è provveduto all'estrusioni,

per creare i volumi dei fabbricati su cui operare ulteriori operazioni di dettaglio: il disegno dei fori delle porte, dei fori delle finestre e l'ingombro di tutti gli elementi aggettanti come cornici e balconi.

Per agevolare il disegno degli alzati si è provveduto a creare una definizione in grado di sviluppare i prospetti che si affacciano sugli assi principali. In figura 8 vediamo gli input geometrici utilizzati: i volumi estrusi ed il tracciato selezionato. Il percorso analizzato è curvilineo, per cui l'operazione effettuata non è un semplice ribaltamento, ma una sorta di 'srotolamento' delle quinte che si affacciano sui tracciati principali. La programmazione ideata prevede l'esplosione dei volumi limitrofi ai tracciati e la selezione per ogni edificio della faccia più vicina al tracciato stesso. Le parti selezionate spesso non sono allineate lungo una direzione univoca; la definizione, attraverso procedure geometriche, sviluppa i prospetti verticali sul piano orizzontale appoggiandoli ad una linea di terra comune.

La visione ortogonale di ogni singolo prospetto è il presupposto per il disegno dei profili di porte, finestre, cornici e balconi rispettando la qualità di dettaglio dichiarata all'inizio.

Amatrice è una città che non esiste più, nessun metodo sarebbe in grado di acquisire le posizioni dei dettagli delle facciate, l'unica campagna fotografica esistente e facilmente utilizzabile al momento della costruzione del modello oggetto di ricerca, era quella di Google Street Map.

Attraverso il software StreetView Grabber disponibile in rete, sono stati scaricati i panorami sferici lungo Corso Umberto I, Via Roma e Via Madonna della Porta. Il dato scaricato, se non si ha alcuno strumento di visualizzazione dei panorami nel proprio pc, è una immagine equirettangolare che riporta le aberrazioni prospettiche tipiche di questa proiezione.

Fig. 9. Dettaglio sulla costruzione dei prospetti su Corso Umberto I.

Fig. 10 Modello 3D della città di Amatrice nella sua stesura definitive prima della discretizzazione per gli strumenti di fabbricazione.

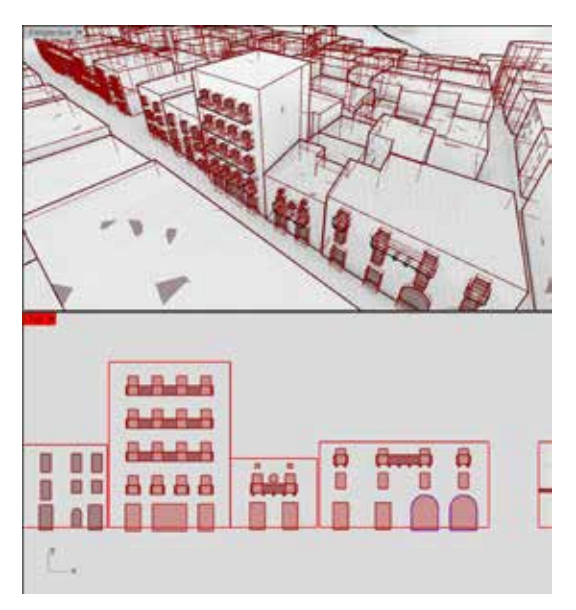

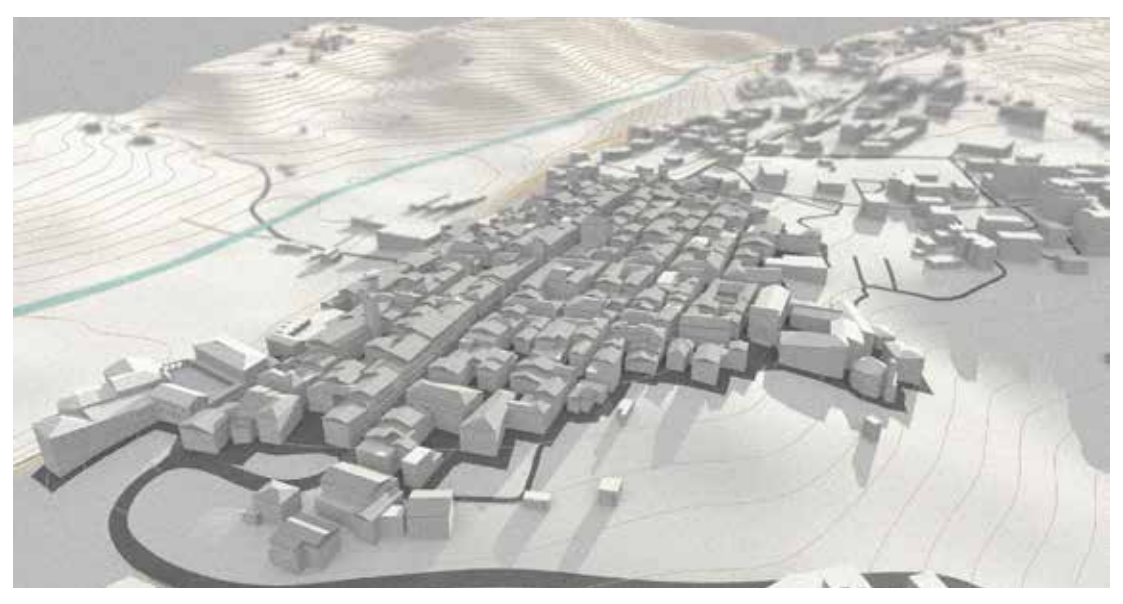

http://disegnarecon.univaq.it

Ricostruzione 3D della città di Amatrice Una operazione di 'instant modeling'

Successivamente il panorma sferico è stato proietta to sulle facce del cubo circoscritto alla sfera, in modo da ottenere le usuali visioni prospettiche su superficie piana (le facce del cubo). L'operazione descritta è stata effettuata con la versione valutativa del software Pa no2VR[5] per la gestione, l'editing e la conversione di panorami sferici.

Conoscendo le dimensioni dei prospetti degli edifici è stato possibile, con il software RDF, raddrizzare le im magini grazie agli algoritmi geometrici sviluppati all'in terno dell'applicativo. I fotopiani ottenuti sono stati utilizzati come base per il ridisegno dell'impaginato dei prospetti su strada (Fig. 9).

Invertendo la trasformazione di 'srotolamento' ideato per i prospetti, è possibile riportare i segni effettuati dal piano al modello 3D ed utilizzarli per creare volumi da addizionare e sottrarre al corpo degli edifici prece dentemente disegnati.

#### Modulo 3 – Le coperture

Le informazioni per la ricostruzione delle coperture del centro storico e di alcuni edifici in periferia sono state reperite da ortofoto del 2014 fornite dalla Regione La zio. All'interno del modulo si è operata una ulteriore operazione di sintesi per la definizione di due tipologie

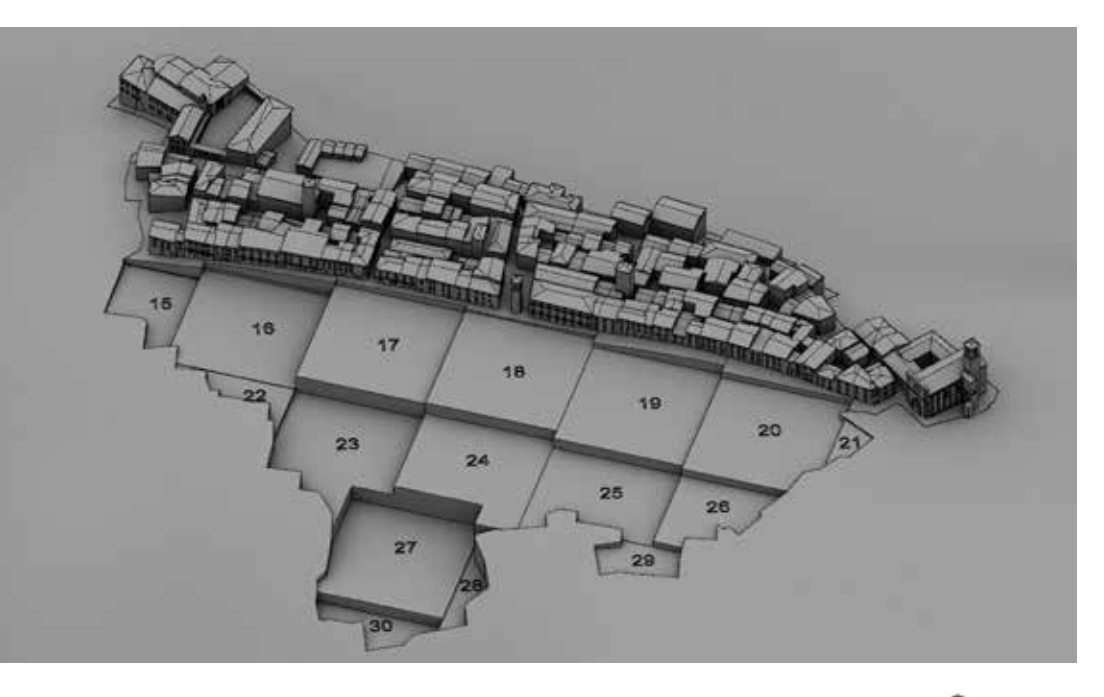

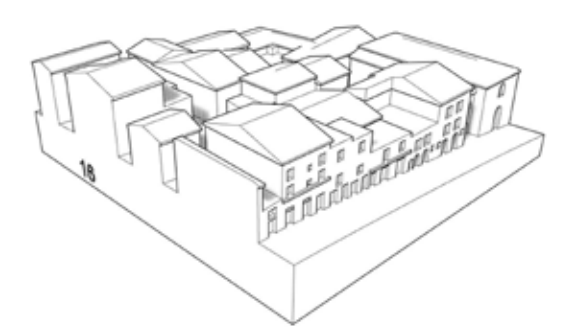

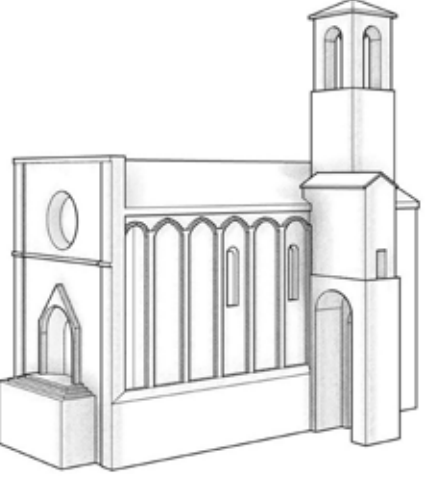

Fig. 11. Griglia modulare per la discretizzazione del centro storico e la cre azione di tasselli 15 x 15 cm.

Fig. 12. Singolo tassello codificato del centro storico. Prefigurazione del modello da stampare in 3D.

Fig. 13. Modello 3D della Chiesa di S. Agostino.

Ricostruzione 3D della città di Amatrice Una operazione di 'instant modeling'

di copertura, a padiglione e a doppia falda, in grado di descrivere la variegata composizione dei tetti della città. I due tipoi sono stati trattati come moduli formali da combinare insieme per riassumere l'intero skyline del centro storico. Anche in questo caso l'ideazione di script ha permesso di automatizzare il procedimento di modellazione 3D. Gli input utilizzati sono la sagoma vista dall'alto dell'edificio e l'orientamento della linea di colmo; i dati costanti sono l'aggetto della linea di gronda e la pendenza delle falde. Le operazioni effettuate sono state l'introduzione dell'ortofoto nel file CAD di lavoro, la selezione delle sagome già disegnate nel modulo 1 e infine il tracciamento delle linee per l'orientamento delle falde secondo le indicazioni dell'ortofoto. Le operazioni sino ad ora descritte per la costruzione dei volumi degli edifici sono state fatte a partire dalla quota zero del piano orizzontale, per cui gli edifici sono stati successivamente spostati sulla quota del terreno. Strade e corsi d'acqua sono stati ugualmente disegnati prima nel piano e poi proiettati sulla superficie del terreno; anche le curve sghembe, frutto della proiezione, sono state estruse con uno spessore minimo per sottrarli al terreno ed ottenere i solchi dei percorsi disegnati (Fig. 10).

# 5. PROCEDURE DI DISCRETIZZAZIONE PER LA FAB- BRICAZIONE DIGITALE

Terminata la fase di disegno si è passati alla fase di discretizzazione del modello per gli strumenti di fabbricazione digitale, cercando di abbinare tecniche additive e sottrattive in relazione alle caratteristiche del modello da realizzare. Gli strumenti utilizzati sono stati: 1. La stampante 3D per la realizzazione degli edifici; 2. La fresa CNC per la realizzazione del terreno; L'operazione di costruzione è iniziata sul modello digitale suddividendolo in parti ponderate. Il centro storico, più densamente edificato, è stato tassellato utilizzando in pianta uno schema a griglia con colonne slittate per seguire meglio l'andamento del tessuto urbano (Fig. 11)

I moduli risultanti perlopiù quadrati, hanno le dimensioni di base pari a 125 x 125 mm, in modo da poter essere prodotti con le stampanti 3D messe a disposizione dall'azienda partner per la produzione dei modelli fisi-

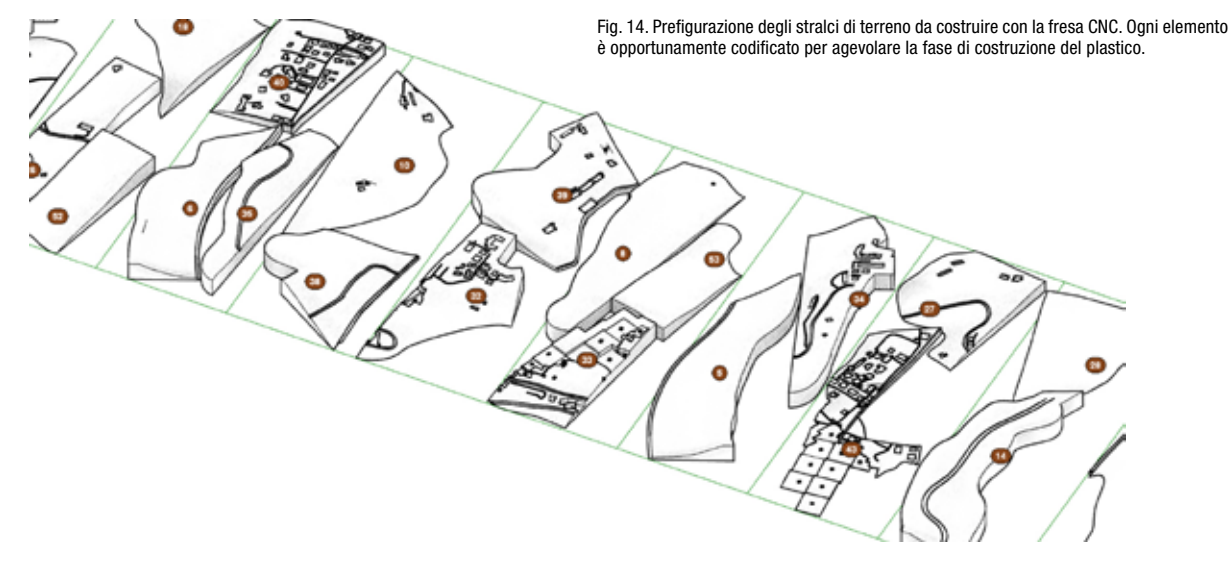

ci. Alle 'zolle' modulari è stata aggiunta una base per collocare più facilmente le stampe in opportuni incavi previsti nel terreno costruito (Fig. 12).

La periferia a tessuto più rado, non ha permesso la stessa procedura, quindi una volta disegnati i volumi questi sono stati aggregati (operazione di nesting) anch'essi in quadrati 125 x 125 mm in modo da poter stampare risparmiando tempo e materiale; ogni edificio è legato ai limitrofi per mezzo di un sottile filamento dello stesso materiale di stampa. Nella fase di montaggio gli edifici sono stati separati e appositamente inseriti in sagome create nel terreno per alloggiare ogni singola casa.

Per gli edifici di pregio storico ed i monumenti si è adottata una modellazione più dettagliata in modo da evocare i rapporti gerarchici presenti tra gli edifici della città di Amatrice (Fig. 13). I volumi maggiormente curati sono stati: la Chiesa di S. Agostino, il complesso del Santissimo Crocifisso, la Chiesa di San Francesco, Santa Maria di Porta e Piazza Cacciatori del Tevere. Il terreno in scala, una volta reso come poli-superficie chiusa è stato tagliato in fette orizzontali alte 10 cm e poi ulteriormente frazionato per entrare in pannelli di dimensioni 70 x 200 x 10 cm. I volumi chiusi generati, sia per la stampa 3D che per la fresa CNC sono stati discretizzati nel formato mesh .stl.

# 6. IL MODELLO 3D DI AMATRICE PER LA COMUNI- CAZIONE DEI VALORI MATERIALI E IMMATERIALI

Il modello disegnato può diventare base per la costruzione di contenuti virtuali interattivi, dove stabilire pause arricchite da rumori e musiche che richiamano alla vita della città. Percorsi video con link interattivi che accompagnano alla scoperta di altri temi come quello dell'arte, dell'architettura e della salvaguardia. Con il modello digitale si ha l'opportunità di creare prospettive dinamiche interattive che si muovono tra reale e virtuale, spazi immersivi che esprimo le potenzialità di una comunità ormai senza luogo ma che attraverso un possibile 'museo virtuale' rilancia la sua rinascita.

ISSN 1828-5961

La struttura modulare del progetto consente al proces so messo in atto di diventare un format ripetibile in tut ti i piccoli centri italiani in cui ci siano dei valori culturali da comunicare e salvaguardare.

Lo stesso prototipo fisico ha dimostrato di essere un ottimo strumento comunicativo durante l'evento del la Maker Faire, capace di stimolare la memoria di chi ha conosciuto la città e la curiosità anche di coloro che invece Amatrice non l'avevano mai visitata. Le perso ne, muovendosi intorno al plastico, hanno vissuto una sorta di tour nella città di Amatrice prima del sisma. Hanno 'vissuto la città intatta', hanno attraversato le strade, hanno conosciuto o riconosciuto i luoghi, han no acquisito conoscenza attraverso l'esplorazione tri dimensionale.

Il modello tridimensionale di Amatrice e la sua stampa 3D si presentano come una 'copia' del reale, copia in tesa come 'artefatto' (fatto con arte) e quindi possibile soluzione per la salvaguardia del patrimonio culturale. Amatrice 3D è quindi il simbolo di un modello urba no digitale ripetibile, capace di conservare la memoria morfologica degli spazi e delle architetture per poi di ventare contenuto di progetti comunicativi che raccon tino la città e i dati che l'hanno costruita, diventando strumento per l'Heritage Building Information Mode ling.

#### NOTE

[1] Maker Faire Rome, edizione europea è organizzata da Innova Camera, Azienda Speciale della Camera di Commercio di Roma per l'Innovazione ed è una fiera annuale sull'innovazione, che mira alla diffusione della cultura digitale e lo sviluppo dell'imprenditorialità individuale e collettiva.

[2]Software per la programmazione nodale che attraverso la parame trizzazione esplicita permette di creare procedure originali per la gestione di dati di diversa natura. Pur essendo un add-on di Rhino ceros, i dati in ingresso possono anche essere diversi dalle informa zioni NURBS.

[3] https://earthexplorer.usgs.gov/

[4] http://www.hksinc.com/hksline/2015/10/26/elk-mappingplugin/

[5] http://ggnome.com/pano2vr

#### BIBLIOGRAPHY

Apollonio, F. I., Gaiani, M., Fallavol lita, F. (2013). Bologna porticoes project: A 3D repository for WHL UNESCO nomination. In Digital Heritage International Congress (DigitalHeritage), 2013 , vol.1, no., pp.563-570.

Bellotti, F., Berta, R., De Gloria A., (2014). Virtual Heritage: Le Tecnolo gie dell'Informazione (IT) applicate ai Beni Culturali. In Storicamente, 9 (2013), http://storicamente.org/ virtual\_heritage.

Calvano, M., Wahbeh, W. (2014). Disegnare la Memoria. L'immagine della città attraverso la rappresen tazione integrata - Drawing the Me mory. The image of the city through the integrated representation. In DISEGNARECON, 7, 13, 2014, pp. 1-12. ISSN: 1828-5961.

Centofanti, M., Brusaporci, S., Lucchese, V. (2014). Architectu ral Heritage and 3D Models. In: Di Giamberardino, P et al. (eds), Computational Modeling of Objects Presented in Images. Lecture Notes in Computational Vision and Bio mechanics, Volume 15, Springer International Publishing, pp. 31-49.

Eco, U. (2001) Il museo nel terzo millennio. Conferenza tenuta al Guggenheim Museum, Bilbao, Spa gna, nel giugno 2001.

Fonti, D.,& Caruso, R. (2012). Il Mu seo Contemporaneo storie espe rienze e competenze, Roma, Italia: Gangemi Editore.

Ippoliti, E. (2011). Media digitali per il godimento dei beni culturali - Di gital Media and enjoyment of Cul tural Heritage. In: DISEGNARECON. vol.4, n. 8, pp. 2-13.

Ippoliti, E., Meschini, A., Moscati, A., Rossi, D., De Luca, L. (2012). Shedding Light on the City: Disco vering, Appreciating and Sharing Cultural Heritage using 3D Visual Technology. In: 18th International Conference on Virtual Systems and Multimedia (VSMM), Proceedings, 2 - 5 September 2012, Milan, Italy, IEEE, pp. 141-148.

Ippoliti, E., Calvano, M., Mores, L. (2014). 2.5D/3D Models for the en hancement of architectural-urban heritage. An Virtual Tour of design of the Fascist headquarters in Lit toria. In ISPRS Annals of the Pho togrammetry, Remote Sensing And Spatial Information Sciences, II-5, 2014, pp. 189-196. ISSN: 2194- 9050.

Tedeschi, A., (2014). AAD algorith ms aided design, Napoli, Italia: Le Penseur.

Valenti, G. M., Casale, A., Romor, J., Calvano, M. (2012). Modellazione parametrica: tecnologie a confron to. In: AA.VV.. Geometria descrittiva e rappresentazione digitale. Memo ria e innovazione. vol. 1, p. 53-63, Roma, Italia: Edizioni Kappa. ISBN: 9788865141595.